## <span id="page-0-1"></span><span id="page-0-0"></span>**Operating Systems And Applications For Embedded Systems**

Bootloaders

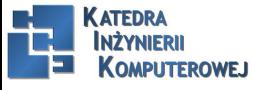

Mariusz Naumowicz **Mariusz Computer Computer Computer** Operating Systems And Applications For Embedded Systems 1 1 *inca* 2016

Plan

#### [Processes](#page-2-0)

[Process definition](#page-2-0) [Creating a new process](#page-3-0) **[Output](#page-6-0)** [Running a different program](#page-7-0)

#### [Threads](#page-11-0)

[Thread definition](#page-11-0) [Creating a new thread](#page-12-0) [Terminating a thread](#page-15-0) [Compiling a program with threads](#page-16-0) [Partitioning the problem](#page-17-0) **[Scheduling](#page-0-0)** [Further reading](#page-0-0)

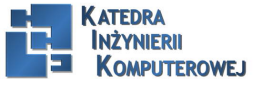

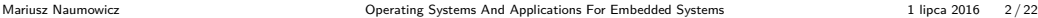

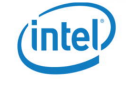

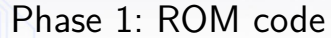

<span id="page-2-0"></span>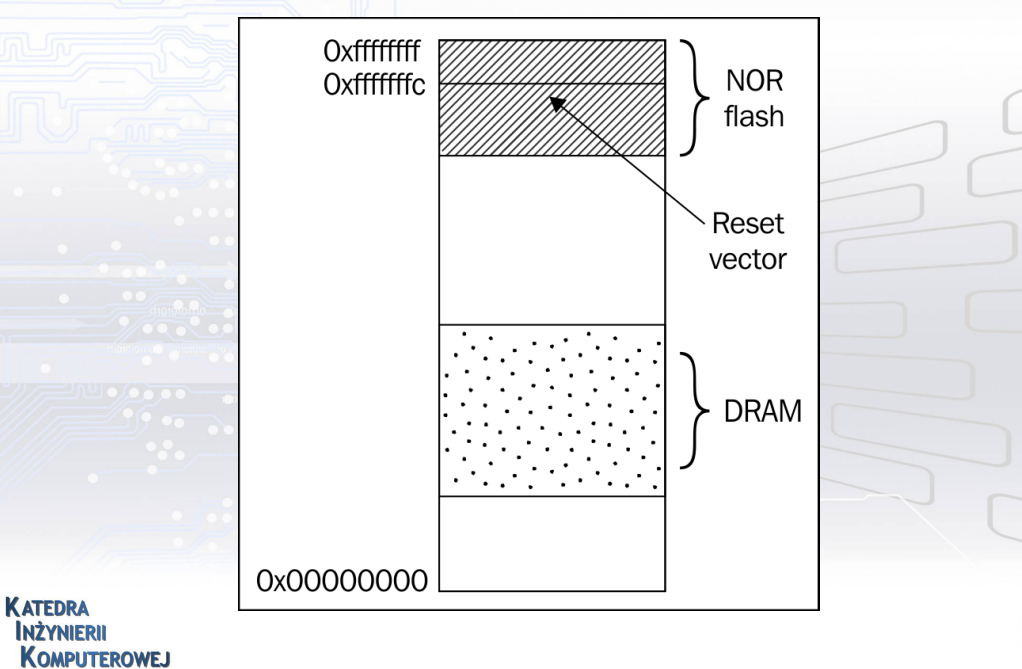

<span id="page-3-0"></span>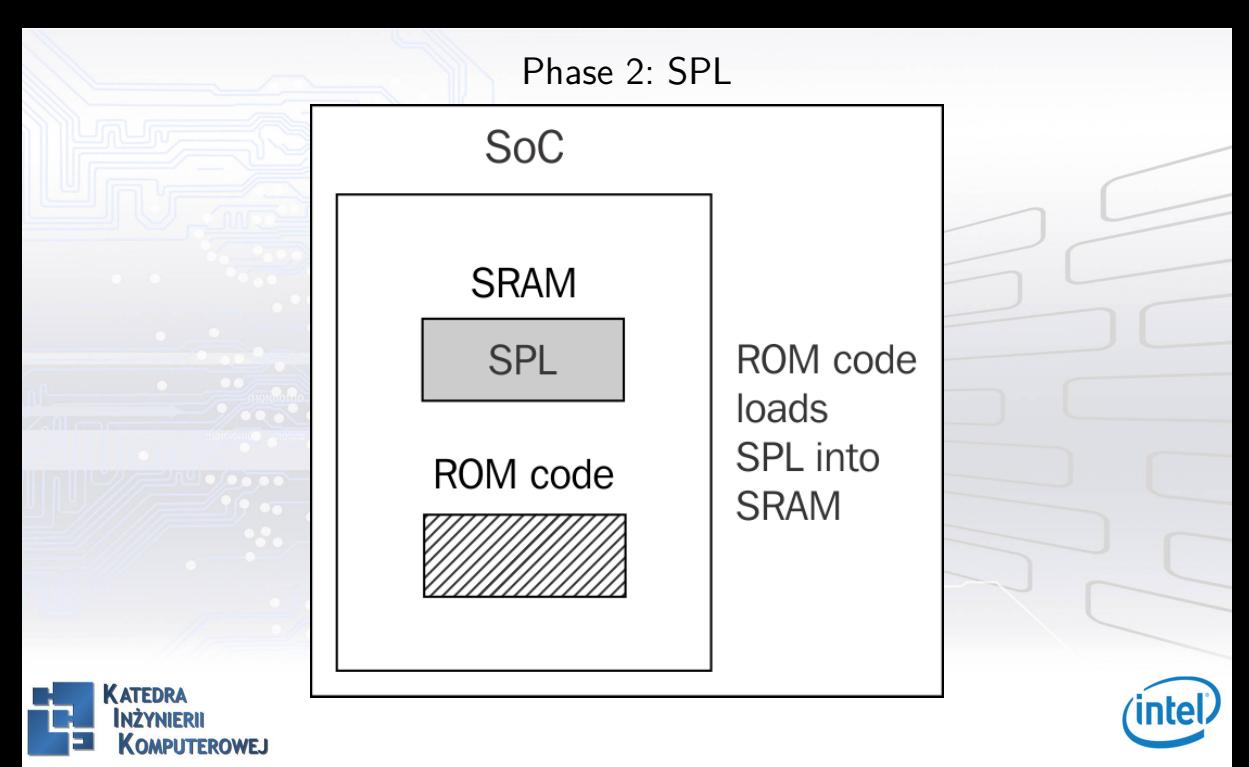

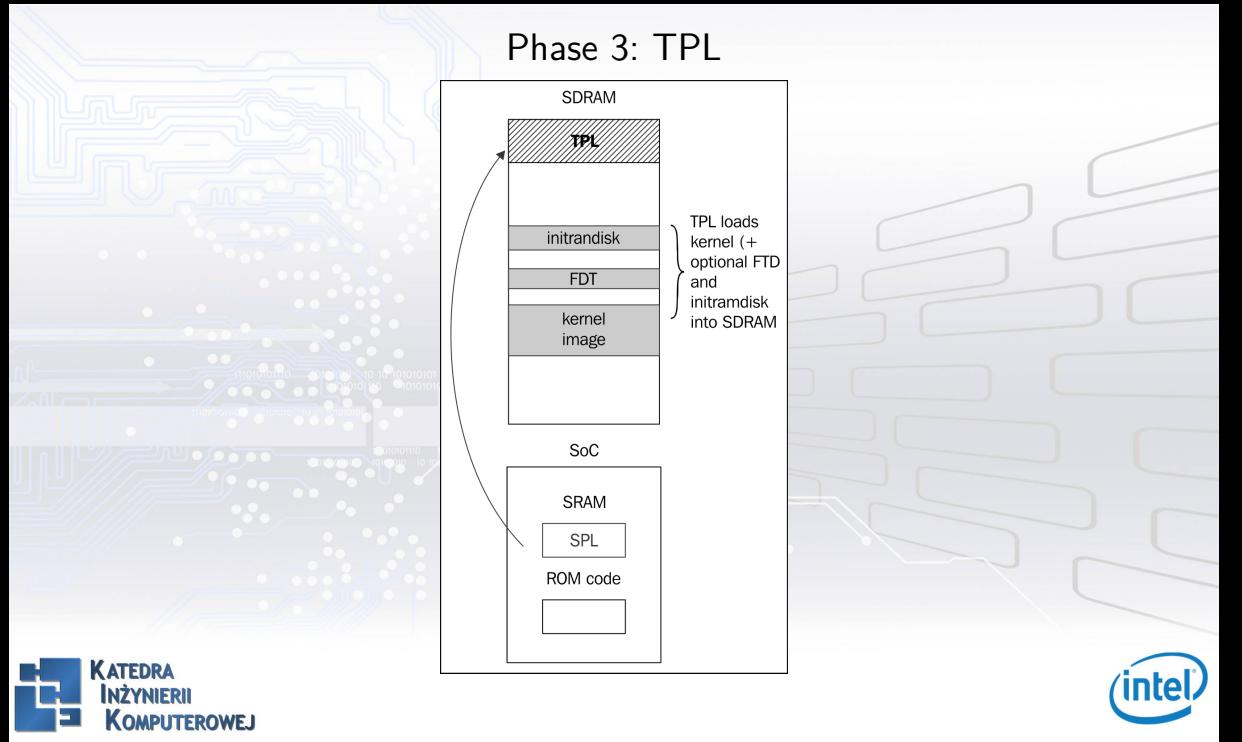

### UEFI firmware

Most embedded PC designs and some ARM designs have frmware based on the Universal Extensible Firmware Interface (UEFI) standard, see the offcial website at http://www.uefi.org for more information. The boot sequence is fundamentally the same as described in the preceding section:

- $\triangleright$  Phase 1: The processor loads the UEFI boot manager frmware from ash memory. In some designs, it is loaded directly from NOR ash memory, in others there is ROM code on-chip which loads the boot manager from SPI ash memory
- $\triangleright$  Phase 2: The boot manager loads the boot frmware from the EFI System Partition (ESP) or a hard disk or SSD, or from a network server via PXE boot.
- $\triangleright$  Phase 3: The TPL in this case has to be a bootloader that is capable of loading a Linux kernel and an optional RAM disk into memory. Common choices are:
	- $\triangleright$  GRUB 2: This is the GNU Grand Unified Bootloader, version 2, and it is the most commonly used Linux loader on PC platforms. However, there is one controversy in that it is licensed under GPL v3, which may make it incompatible with secure booting since the license requires the boot keys to to be supplied with the code. The website is https://www.gnu.org/ software/grub/.
	- $\triangleright$  gummiboot: This is a simple UEFI-compatible bootloader which has since been integrated into systemd, and is licensed under LGPL v2.1 The website is https://wiki.archlinux.org/index.php/Systemd-boot.

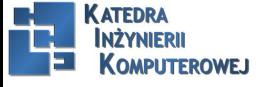

#### Choosing a bootloader

<span id="page-6-0"></span>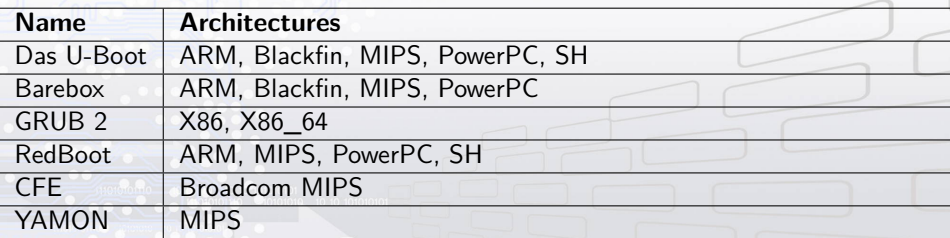

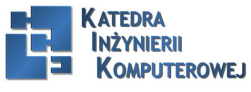

Mariusz Naumowicz **Mariusz Naumowicz [Operating Systems And Applications For Embedded Systems](#page-0-1)** 1 lipca 2016 7/22

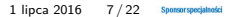

<span id="page-7-0"></span>U-Boot, or to give its full name, Das U-Boot, began life as an open source bootloader for embedded PowerPC boards. Then, it was ported to ARM-based boards and later to other architectures, including MIPS, SH, and x86. It is hosted and maintained by Denx Software Engineering. There is plenty of information available, and a good place to start is www.denx.de/wiki/U-Boot. There is also a mailing list at u-boot@lists.denx.de.

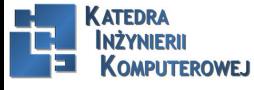

Mariusz Naumowicz **Mariusz Constitutions** [Operating Systems And Applications For Embedded Systems](#page-0-1) 1 lipca 2016

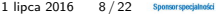

### Building U-Boot

```
git clone git://git.denx.de/u-boot.git
cd u-boot
make CROSS_COMPILE=arm-cortex_a8-linux-gnueabihfam335x_boneblack_defconfig
make CROSS_COMPILE=arm-cortex_a8-linux-gnueabihf
The results of the compilation are:
```
- $\triangleright$  u-boot: This is U-Boot in ELF object format, suitable for use with a debugger
- $\blacktriangleright$  u-boot.map: This is the symbol table
- $\triangleright$  u-boot.bin: This is U-Boot in raw binary format, suitable for running on your device
- $\triangleright$  u-boot.img: This is u-boot.bin with a U-Boot header added, suitable for uploading to a running copy of U-Boot
- $\triangleright$  u-boot.srec: This is U-Boot in Motorola srec format, suitable for transferring over a serial connection

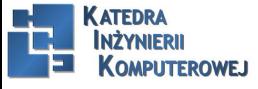

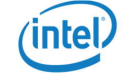

#### Installing U-Boot

sudo sfdisk -D -H 255 -S 63 /dev/mmcblk0 « EOF ,9,0x0C,\*

#### $, 1, 1$ EOF

sudo mkfs.vfat -F 16 -n boot /dev/mmcblk0p1 cp MLO u-boot.img /media/chris/boot gtkterm -p /dev/ttyUSB0 -s 115200 U-Boot#

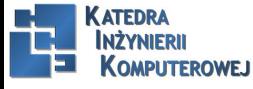

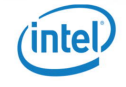

#### Using U-Boot

Usually, U-Boot offers a command-line interface over a serial port. It gives a command prompt which is customized for each board. In the examples, I will use U-Boot. Typing help prints out all the commands confgured in this version of U-Boot; typing help <command> prints out more information about a particular command.

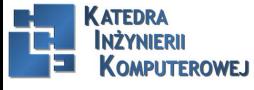

Mariusz Naumowicz **Calculations Constant Accepts** [Operating Systems And Applications For Embedded Systems](#page-0-1) 1 lipca 2016 11/22

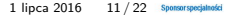

#### Boot image format

<span id="page-11-0"></span>mkimage

Usage: mkimage -l image

 $-1 ==$  list image header information

mkimage [-x] -A arch -O os -T type -C comp -a addr -e ep -n name -d data\_file[:data\_file...] image

 $-A ==$  set architecture to 'arch'

 $-O \equiv >>$  set operating system to 'os'

 $-T ==$  set image type to 'type'

 $-C \implies$  set compression type 'comp'

 $-a \implies$  set load address to 'addr' (hex)

 $-e \implies$  set entry point to 'ep' (hex)

 $-n ==$  set image name to 'name'  $-d == >$  use image data from 'datafile'

 $-x \implies$  set XIP (execute in place)

mkimage [-D dtc\_options] -f fit-image.its fit-image

mkimage - $V = \Rightarrow$  print version information and exit

For example, to prepare a kernel image for an ARM processor, the command is:

mkimage -A arm -O linux -T kernel -C gzip -a 0x80008000 -e 0x80008000 -n 'Linux' -d zImage

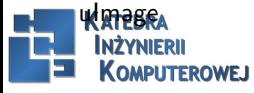

#### Loading images I

<span id="page-12-0"></span>U-Boot# mmc rescan U-Boot# fatload mmc 0:1 82000000 uimage reading uimage 4605000 bytes read in 254 ms (17.3 MiB/s) U-Boot# iminfo 82000000  $\# \#$  Checking Image at 82000000 ... Legacy image found Image Name: Linux-3.18.0 Created: 2014-12-23 21:08:07 UTC Image Type: ARM Linux Kernel Image (uncompressed) Data Size:  $4604936$  Bytes =  $4.4$  MiB Load Address: 80008000 Entry Point: 80008000 Verifying Checksum ... OK U-Boot# setenv ipaddr 192.168.159.42

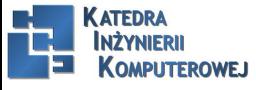

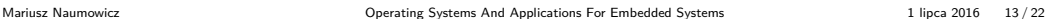

#### Loading images II

U-Boot# setenv serverip 192.168.159.99  $U-$ Boot $#$  tftp 82000000 ulmage link up on port 0, speed 100, full duplex Using cpsw device TFTP from server 192.168.159.99; our IP address is 192.168.159.42 Filename 'uImage'. Load address: 0x82000000 Loading: 3 MiB/s done Bytes transferred  $= 4605000$  (464448 hex) U-Boot# fatload mmc 0:1 82000000 uimage reading uimage 4605000 bytes read in 254 ms (17.3 MiB/s) U-Boot# nandecc hw

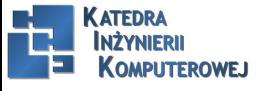

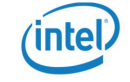

#### Loading images III

U-Boot# nand erase 280000 400000 NAND erase: device 0 offset 0x280000, size 0x400000 Erasing at  $0 \times 660000 - 100\%$  complete. OK U-Boot# nand write 82000000 280000 400000 NAND write: device 0 offset 0x280000, size 0x400000 4194304 bytes written: OK Now you can load the kernel from flash memory using nand read: U-Boot# nand read 82000000 280000 400000

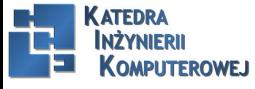

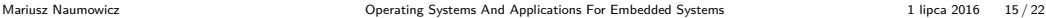

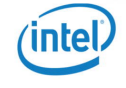

#### Booting Linux

<span id="page-15-0"></span>The bootm command starts a kernel image running. The syntax is: bootm [address of kernel] [address of ramdisk] [address of dtb]. The address of the kernel image is necessary, but the address of ramdisk and dtb can be omitted if the kernel configuration does not need them. If there is a dtb but no ramdisk, the second address can be replaced with a dash (-). That would look like this:

U-Boot# bootm 82000000 - 83000000

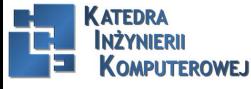

Mariusz Naumowicz **Mariusz 1 1 Constant Applications And Applications For Embedded Systems** 1 lipca 2016 16 / 22

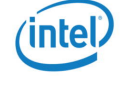

### References

<span id="page-16-0"></span>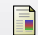

C. Simmonds. Mastering Embedded Linux Programming. Packt Publishing, 2015.

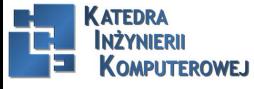

Mariusz Naumowicz **Marius 2016** [Operating Systems And Applications For Embedded Systems](#page-0-1) 1 lipca 2016 17/22 Sponsorspogiatorist

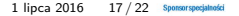

# <span id="page-17-0"></span>The End

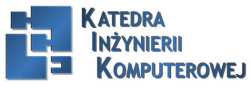

Mariusz Naumowicz **Marius 2016** [Operating Systems And Applications For Embedded Systems](#page-0-1) 1 lipca 2016 18 / 22 Sponsorsposjated

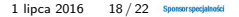

intel.